## **Enrolling in Online Banking**

Step-by-Step Tutorial

Enroll in online banking here.

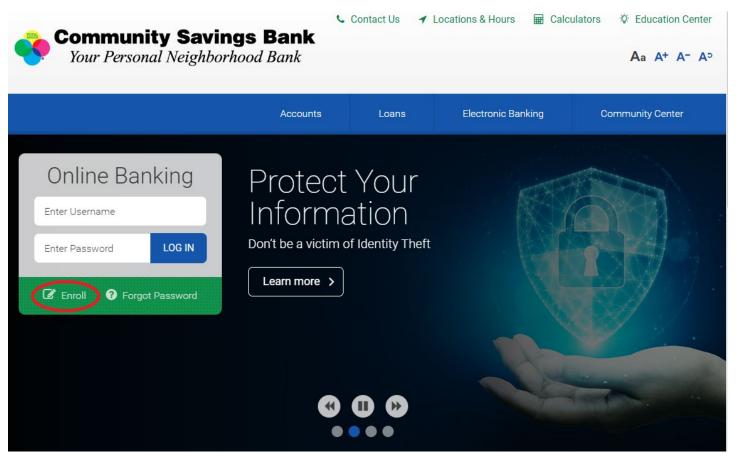

### Complete the form on the enrollment page and click, "Enroll."

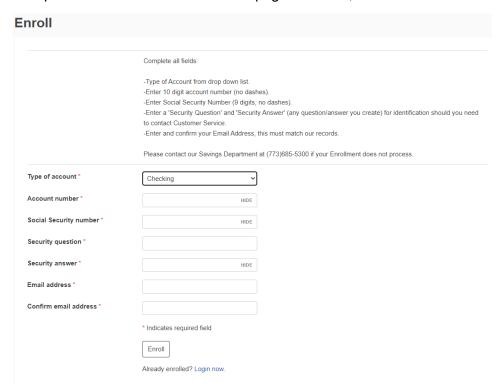

If you have successfully completed the enrollment form, you will receive the notification below.

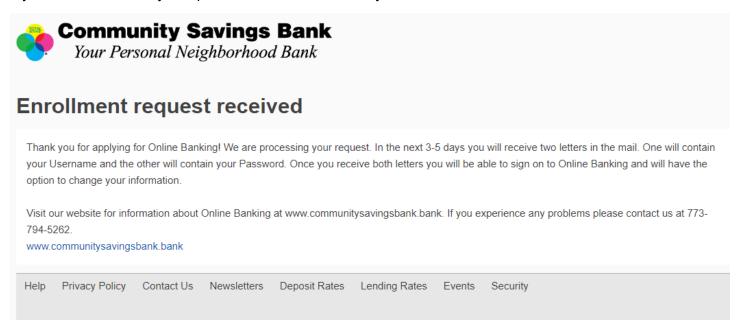

# Within 3-5 business days, you will receive two mailed letters: One with your username; One with your password.

01/01/2022

John Doe 4801 W. Belmont Ave. Chicago, IL 60641

Dear John Doe.

Welcome to Internet Banking! In order to access your account, you will need a Username and Password. Below is your Username.

Username: TESTACCOUNT

For security purposes your temporary Password is being delivered to you in a separate letter. Once you have received both, you will be able to access your account. Your Password is valid only for the first time you access your account. Once you access your account, you will be prompted to change your password. As your Password is your first line of defense against unwanted intruders, be sure to select a Password that you can easily remember, but which cannot be easily guessed by an outsider. Never write down your Password. During the first login you may also change your Username to something more familiar to you by following the simple instructions displayed during login.

Thank you for enrolling in Internet Banking. We hope that you will find it to be an asset to you in managing your accounts at Community Savings Bank. Initially your account(s) granted online access will give you inquiry/view access only. For capabilities such as internal/external transfers and/or bill payment/Zelle® please contact us. Please note that some online account access may have limited based on account type and ownership.

For security reasons, your online banking access will be deactivated after 6 months of inactivity. If so, your credentials will no longer be valid and you will need to re-enroll through our website, https://www.communitysavingsbank.bank. This is of particular importance if recurring transactions have been set up on your profile. In order to avoid deactivation and disruptions to scheduled payments, log on to your online banking account at least every 6 months.

If you have additional questions, please call us during regular banking hours at 773-685-5300 or use the Contact Us link located on our website (https://www.communitysavingsbank.bank/Contact-Us).

Sincerely,

Community Savings Bank

01/01/2022

John Doe 4801 W. Belmont Ave. Chicago, IL 60641

Dear John Doe,

Welcome to Internet Banking! In order to access your account, you will need a Username and Password.

Below is your temporary Password.

Password: TESTPASSWORD

For security purposes your Username is being delivered to you in a separate letter. Once you have received both, you will be able to access your account. Your Password is valid only for the first time you access your account, Once you will be prompted to change your password. As your Password is your first line of defense against unwanted intruders, be sure to select a Password that you can easily remember, but which cannot be easily guessed by an outsider. Never write down your Password. During the first login you may also change your Username to something more familiar to you by following the simple instructions displayed during login.

Thank you for enrolling in Internet Banking. We hope that you will find it to be an asset to you in managing your accounts at Community Savings Bank. Initially your account(s) granted online access will give you inquiry/view access only. For capabilities such as internal/external transfers and/or bill payment/Zelle<sup>o</sup> please contact us. Please note that some online account access may have limited based on account type and ownership.

For security reasons, your online banking access will be deactivated after 6 months of inactivity. If so, your credentials will no longer be valid and you will need to re-enroll through our website, https://www.communitysavingsbank.bank. This is of particular importance if recurring transactions have been set up on your profile. In order to avoid deactivation and disruptions to scheduled payments, log on to your online banking account at least every 6 months.

If you have additional questions, please call us during regular banking hours at 773-685-5300 or use the Contact Us link located on our website (https://www.communitysavingsbank.bank/Contact-Us).

Sincerely

Community Savings Bank

### Log into your online banking account with the username and password given to you in the letters.

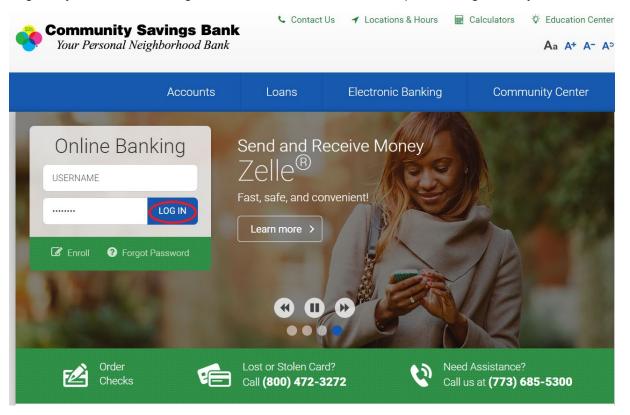

Contact Us Hours Log in

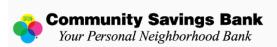

### Terms and conditions

#### <u>Community Savings Bank</u> INTERNET BANKING TERMS AND CONDITIONS

These Terms and Conditions describe your rights and obligations as a user of the Internet Banking Service (hereinafter referred to collectively as the "Services"). It also describes the rights and obligations of Community Savings Bank (hereinafter sometimes referred to as "Community"). Use of the Services is expressly conditioned on your acceptance of this Agreement. The Terms and Conditions of any Third Party Servicer providing these Internet Banking services to you are incorporated herein. Please carefully read these Terms and Conditions in order to use the Services. By using the Services, you acknowledge that you have read and agree to abide by the Terms and Conditions of this Agreement. If you decide not to agree to the Terms and Conditions discussed herein, you may not use the Services.

#### CUSTOMER DISCLOSURE AND AGREEMENT TO RECEIVE ELECTRONIC COMMUNICATIONS AND DISCLOSURES

By selecting the "I Accept" button below, you are (1) acknowledging your receipt of the information listed below, (2) agreeing that any contract you enter into with us for the provision of certain Online Banking Services, may be in electronic form, (3) agreeing that certain information that may be delivered in connection with the Services may also be in electronic form, and (4) agreeing to be bound by this Agreement and accept its Terms and Conditions as they may be amended.

You are also acknowledging receipt of the following information and agree that:

We may provide you with this Agreement and any revisions and amendments thereto in electronic form, and that, by choosing to accept the Agreement, you are consenting to enter into and are entering into an agreement electronically that will govern all future transactions you conduct using the Services.

We may provide you revisions and amendments to the Agreement and such other information or disclosures, including but not limited to information or disclosures under federal Regulation E issued by the Board of Governors of the Federal Reserve System pursuant to the Electronic Fund Transfer Act and under other applicable banking or financial services laws or regulations in connection with the Services, electronically as a part of the Agreement or otherwise as a part of the Services.

You may print and retain a copy of the Agreement or any information or disclosures provided to you in relation to the Services

If you wish to terminate the Services or to update your information (such as change of address or e-mail address), you may call Community Savings
Bank at 773-685-5300 during regular husiness hours (between 9:00 AM - 4:00 PM on Mondays Thresdays, and Thursdays, 9:00 AM to 7:00 PM on
Download a PDF of the terms and conditions.

By clicking "I agree", I acknowledge that I have read and accept the above terms and conditions.

I agree Decline

Help Privacy Policy Contact Us Newsletters Deposit Rates Lending Rates Events Security

@ 2015\_2023 Fisery Inc. or its affiliates

Change your login credentials and click, "Continue."

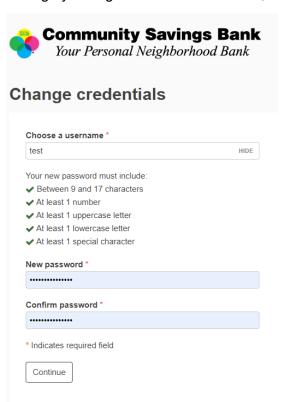

Set up your security questions and click, "Continue."

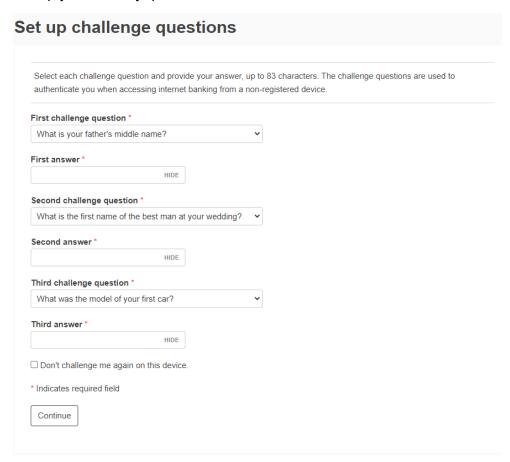

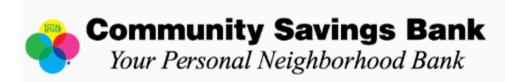

# Verify email

|            | Laddress |            |          | _ |
|------------|----------|------------|----------|---|
| $-m_{211}$ | addrace  | $\alpha$ n | racora   |   |
| 1 1116311  | 12010110 |            | 10.0.000 |   |

Click Continue to keep the same email address or click Change email to update it.

Continue

Change email

If you would like to enroll in mobile banking, click enroll. If you are not sure or do not want mobile banking, select "Ask me later" or "Decline."

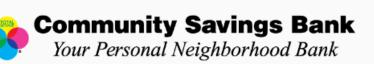

Contact OS Flours Log III

## Mobile banking enrollment

Mobiliti! It's convenient! It's easy!

Mobile Application Features include:

- -Balance Inquiry
- -Transaction History
- -Transfer funds between your Community Savings Bank accounts (some restrictions apply)
- -Transfer funds between your Community Savings Bank accounts and your other financial institution accounts wit
- -Bill Pay
- -Deposit Checks

Please call 773-685-5300 if you have questions. To enroll for Mobiliti click "Enroll Now" within your profile page. Message and data rates may apply.

Enroll Ask me later Decline